# **Factsheet Interaktive Funktionen in ZOOM**

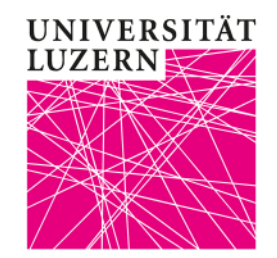

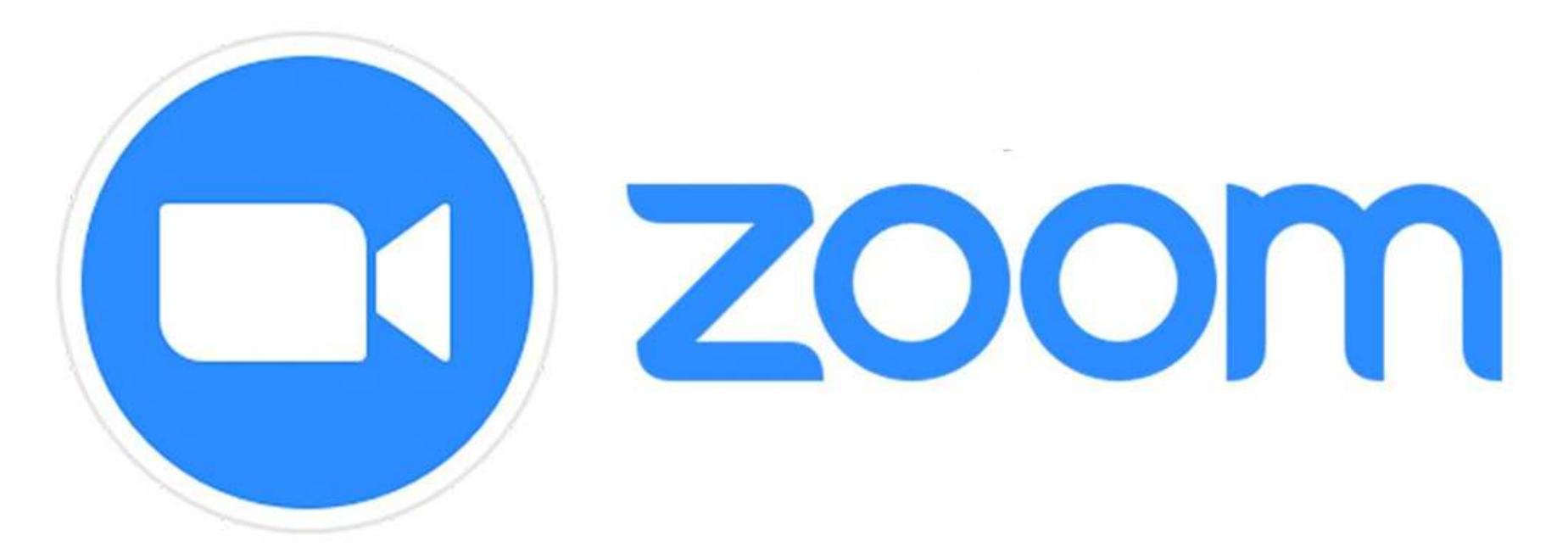

1

TASKFORCE HYBRIDE LEHRE

#### **Inhaltsverzeichnis**

<span id="page-1-0"></span>UNIVERSITÄT<br>LUZERN

- 1.**[Einleitung](#page-2-0)**
- 2.**[Whiteboard](#page-3-0)**
- 3.**[Breakout](#page-4-0) Rooms**
- 4.**[Umfragen](#page-5-0)**
- 5.**[Unterstützungsangebote](#page-6-0)**

Taskforce Hybride Lehre – Zentrum Lehre

# **1. Einleitung**

**UNIVERSITÄT LUZERN** 

- <span id="page-2-0"></span> $\bullet$  Die interaktiven Funktionen in ZOOM ermöglichen die Interaktion aller Studierenden, unabhängig davon, ob sie im Raum anwesend oder digital zugeschaltet sind.
- • Die gleichberechtigte Einbeziehung und Beteiligung aller Studierenden ist für das Funktionieren der hybriden Lehre von grundlegender Bedeutung.
- $\bullet$  Wenn Sie ZOOM in der hybriden Lehre nutzen wollen, müssen auch alle im Raum anwesenden Studierenden in ZOOM eingeloggt sein. Dabei sind Kopfhörer unbedingt notwendig

Bitte beachten Sie, dass es bei mehrfacher ZOOM-Nutzung im selben Raum zu einem Echo kommen kann. In diesem Fall müssten alle im Raum Anwesenden alle Mikrofone und Lautsprecher ausschalten. Wenn das so nicht behoben werden kann (z.B. bei Apple-Geräten), muss leider auf die interaktiven Funktionen von ZOOM in der hybriden Lehre verzichtet werden.

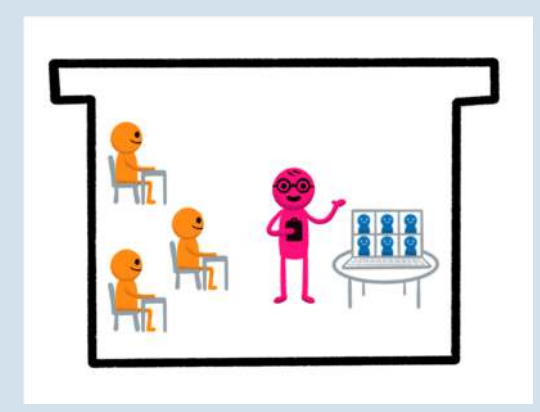

Taskforce Hybride Lehre – Zentrum Lehre i and the sense of the sense of the sense of the sense of the sense of the sense of the sense of the sense of the sense of the sense of the sense of the sense of the sense of the sen

#### **2. Whiteboard**

**UNIVERSITÄT LUZERN** 

Das Whiteboard kann während des Meetings wie ein physisches Whiteboard genutzt werden. Die dafür notwendigen Werkzeuge werden automatisch angezeigt. Das Whiteboard kann auch während der Breakouträume von den Studierenden eingesetzt werden um Ideen, Fragen, Erkenntnisse etc. aufzuschreiben.

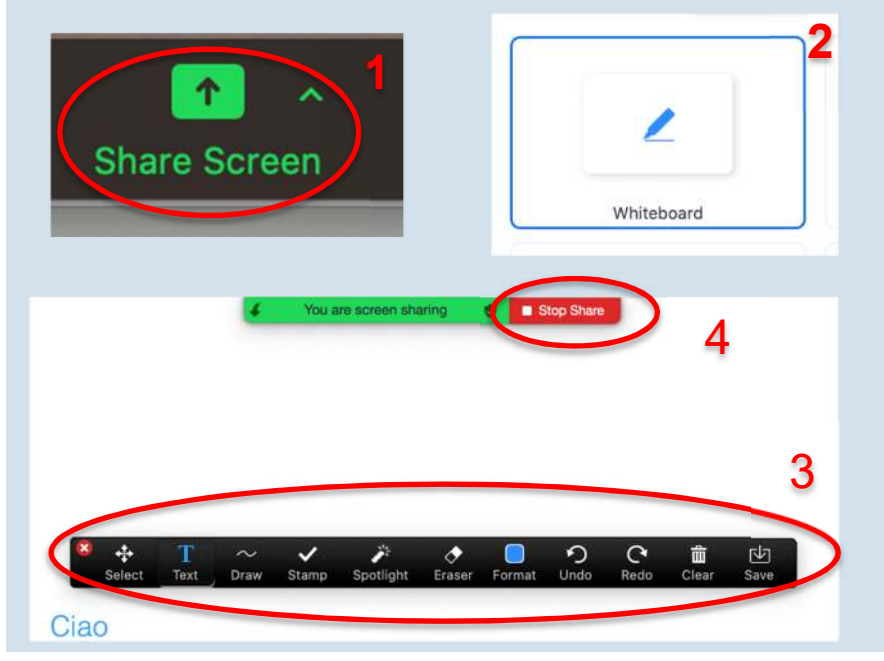

- 1. Klick "Share Screen"
- 2. Klick "Whiteboard"
- 3. Whiteboard benutzen<br>4. Klick "Stop sharing"
- Klick "Stop sharing"

Weitere Informationen: [hier](https://support.zoom.us/hc/en-us/articles/115004797286-Using-the-whiteboard-in-Zoom-Rooms-for-Touch)

Klicken Sie **[HIER](https://support.zoom.us/hc/en-us/articles/115004797286-Using-the-whiteboard-in-Zoom-Rooms-for-Touch)** für ein Tutorial von ZOOM

<span id="page-3-0"></span>Taskforce Hybride Lehre – Zentrum Lehre i and the sense of the sense of the sense of the sense of the sense of the sense of the sense of the sense of the sense of the sense of the sense of the sense of the sense of the sen

## **3. Breakout Rooms**

- • Breakout Rooms sind virtuelle Gruppenräume, in welche die Studierenden eingeteilt werden können, um in separaten ZOOM-Meetings gemeinsam zu diskutieren
- • Die Breakout Rooms können spontan während des Meetings oder vorab im Meeting-Menü eingerichtet werden
- •Sie können verschiedene Parameter wählen wie Dauer oder Countdown
- •Als Host können Sie jederzeit jeden Breakout Room betreten
- •Sie können von den Studierenden in einen Breakout Room gerufen werden

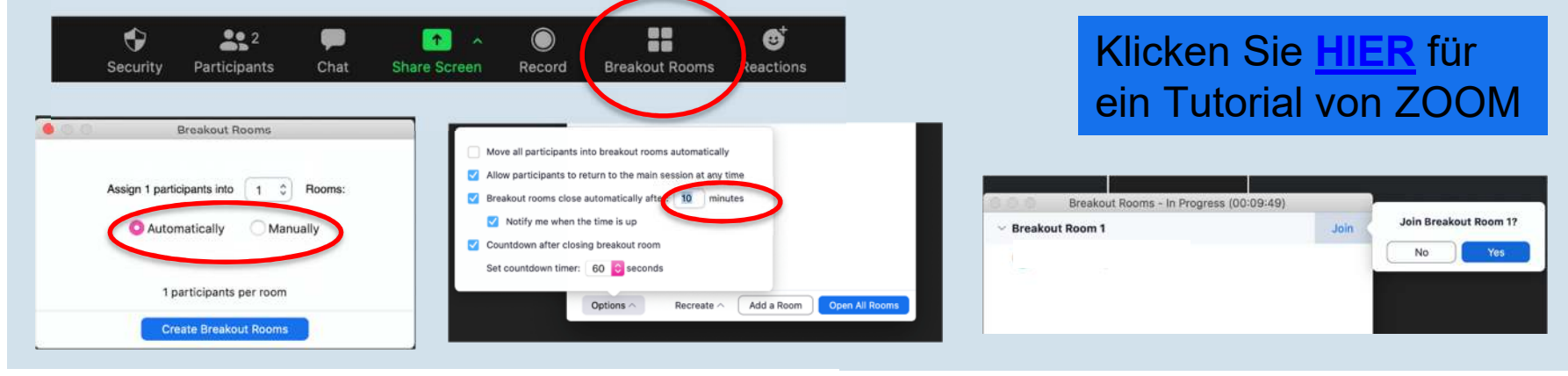

<span id="page-4-0"></span>Taskforce Hybride Lehre – Zentrum Lehre i and the sense of the sense of the sense of the sense of the sense of the sense of the sense of the sense of the sense of the sense of the sense of the sense of the sense of the sen

## **4. Umfragen**

- • Sie können Single Choice oder Multiple Choice-Fragen erstellen
- • Die Umfragen können spontan während des Meetings oder vorab im Meeting-Menü eingerichtet werden
- •Umfragen können auch anonym durchgeführt werden
- • Die Ergebnisse können direkt nach Ende der Umfrage auf dem Bildschirm geteilt werden

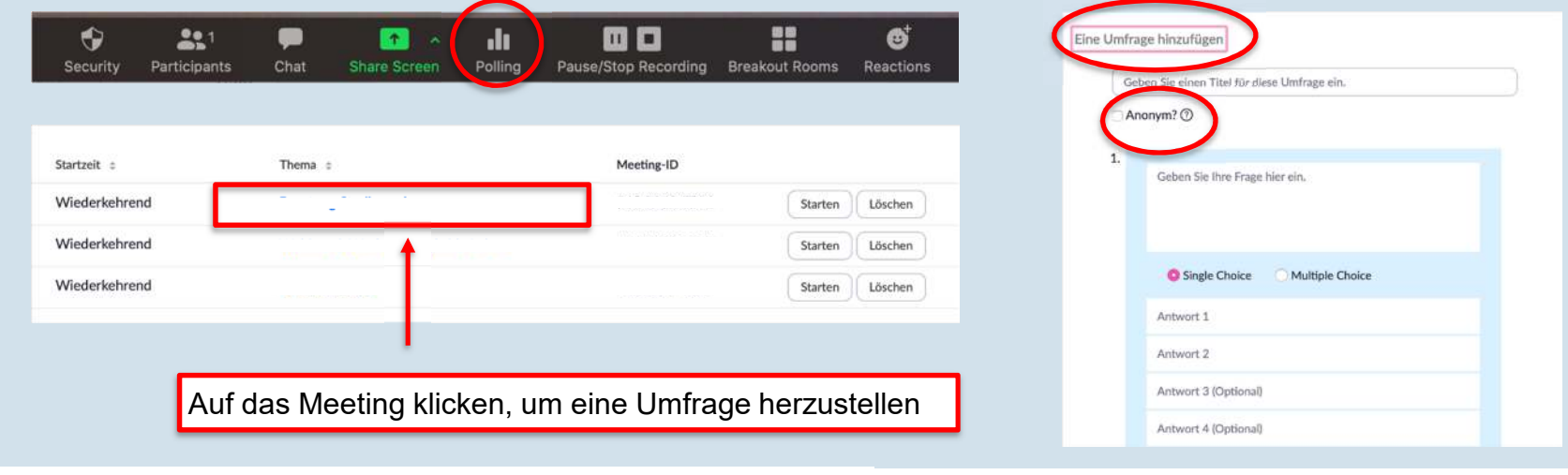

Klicken Sie **[HIER](https://support.zoom.us/hc/en-us/articles/213756303-Polling-for-meetings)** für ein Tutorial von ZOOM

**UNIVERSITÄT LUZERN** 

<span id="page-5-0"></span>Taskforce Hybride Lehre – Zentrum Lehre i and the sense of the sense of the sense of the sense of the sense of the sense of the sense of the sense of the sense of the sense of the sense of the sense of the sense of the sen

## <span id="page-6-0"></span>**Unterstützungsangebote**

**UNIVERSITÄT LUZERN** 

Website [www.unilu.ch/HYBRID](http://www.unilu.ch/HYBRID):

- ► Tipps & Tricks zur hybriden Lehre<br>Nattuelle Termine für Webinere
- **EXAktuelle Termine für Webinare**<br>De Anleitung in Video und DDE
- Anleitung in Video und PDF

Einzelberatung unter [zentrum.lehre@unilu.ch](mailto:zentrum.lehre@unilu.ch)

Website <u>www.unilu.ch/LN</u> für Fragen zu Leistungsnachweisen

Website <u>www.unilu.ch/ZOOM</u> für Fragen rund um ZOOM